# Thank

for choosing the Bowflex® Treadmill BXT326

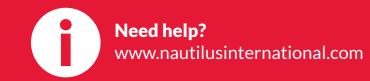

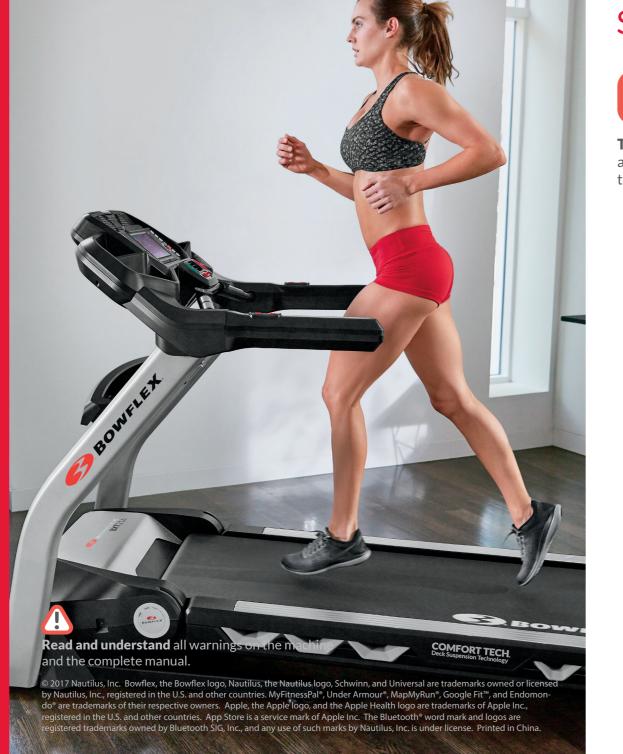

### Start your workout

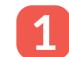

Turn on machine, and **attach** the Safety Key to the machine and you.

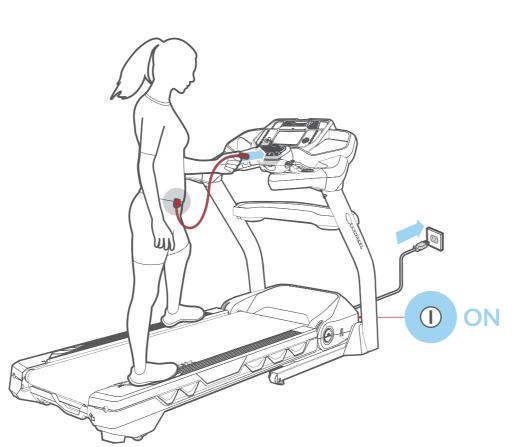

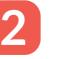

to select a user.

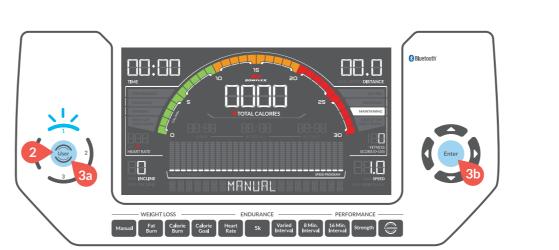

Push and hold the User button to customize your profile, then **push** Enter to confirm.

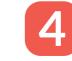

**Push** the Manual button, and then the Start button to **begin** your workout!

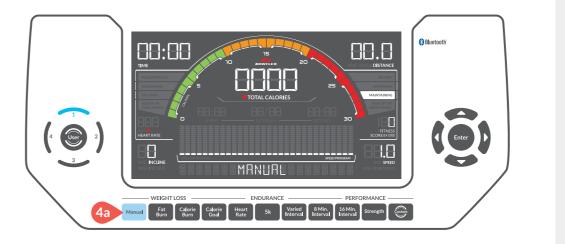

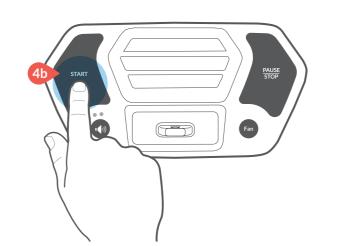

# **Your Custom Workout**

Great workout? Wanna repeat it?

Then save it as your Custom workout.

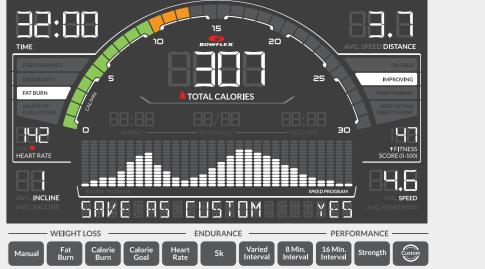

Save your custom workout

push Enter button after workout, all features are remembered.

Begin your custom workout push Custom button and then Start button.

Save a new custom workout after a workout, push Enter to save over your old one.

Reset your custom workout

push and hold the Custom button and then Enter button.

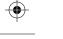

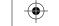

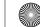

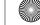

## Track your progress

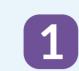

"Bowflex™ Results Series™" Software App.

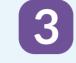

**Do not** use machine while pairing.

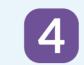

**Open** the App and **follow** the instructions to sync your device and machine.

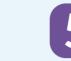

The "Bowflex™ Results Series™" Software App is compatible with Bowflex app partners.

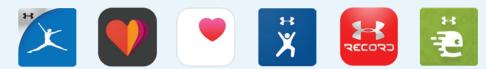

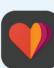

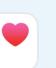

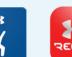

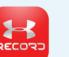

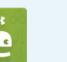

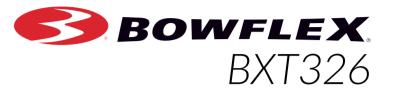

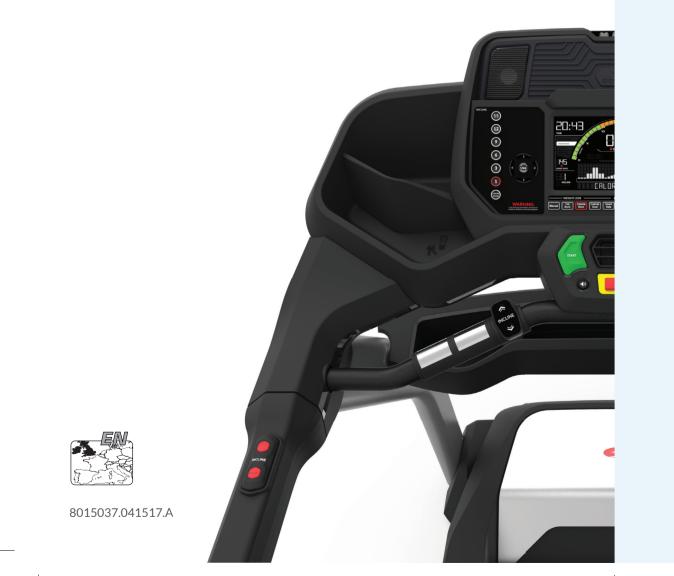

ONAUTILUS SBOWFLEX SCHWINN Universal

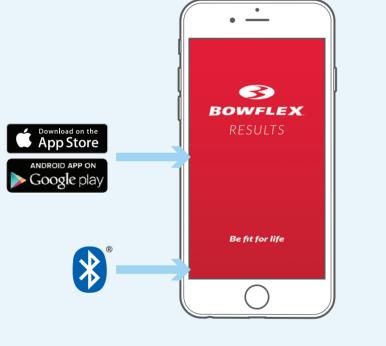

**Enable** the Bluetooth® wireless feature

on your smart device.

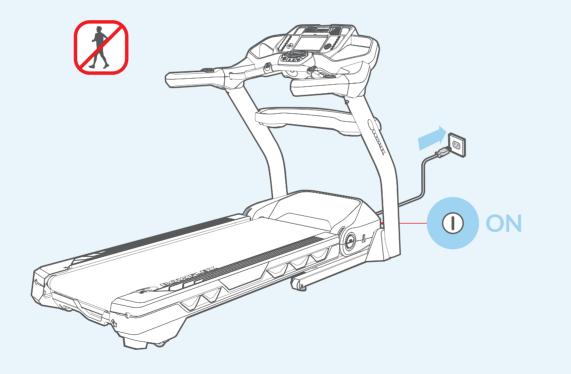

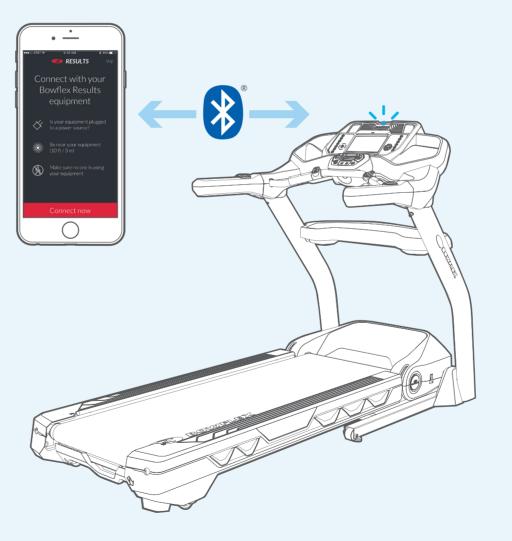

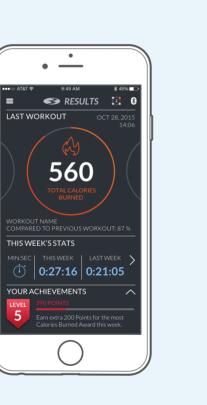

Learn more: www.nautilusinternational.com

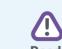

Read and understand all warnings on the machine

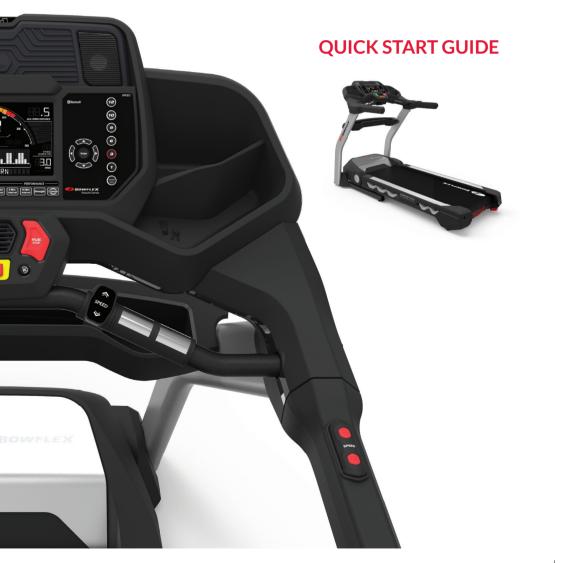

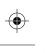